2015 年 11 月 5 日(木)実施

## 画像ファイルの扱い

#### イメージビューの位置付け

Android アプリで画像ファイルを表示するには、イメージビュー (ImageView) を用いる。 ImageView クラスは View クラスを継承するクラスであり,android.widget パッケージに収納さ れるウィジェットの一つである。

#### 課 題

今回は,ImageView を用いた画面定義を作成し,画像ファイルの扱い方を学ぶ。

## Android アプリの作成

Eclipse を起動し,パッケージ・エクスプローラーの『Second』→『res』→『values』と展開 し,『strings.xml』を開き,『追加』をクリックする。『String』を選択して OK をクリックし, 『名前』を「button2\_label」」,『Value』を「画像表示」と入力して保管する。

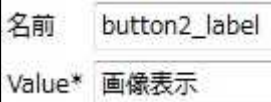

 $[res]$  →  $[layout]$  と展開し, activity\_main2.xml を開いて,ボタンを配置する。

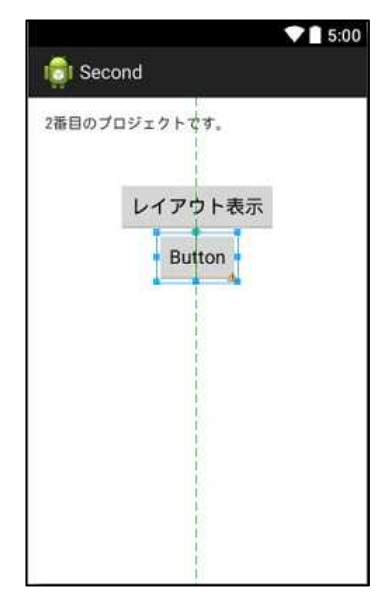

ボタンの Text に『button2\_label』を設定して、保管 する。

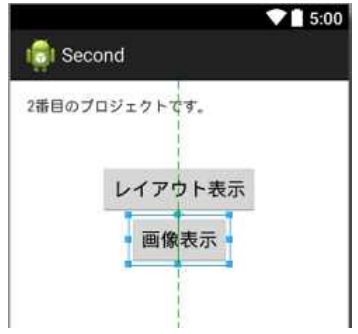

パッケージ・エクスプローラーの『Second』→『res』を展開して『layout』を選択し,『ファ イル』→『新規』→『その他』と選択する。

『Android』を展開し,『Android XML レイアウト・ファイル』を選択し,『次へ』をクリック する。『ファイル』の欄には「image」と入力し,『RelativeLayout』を選択して,『完了』をクリ ックする。

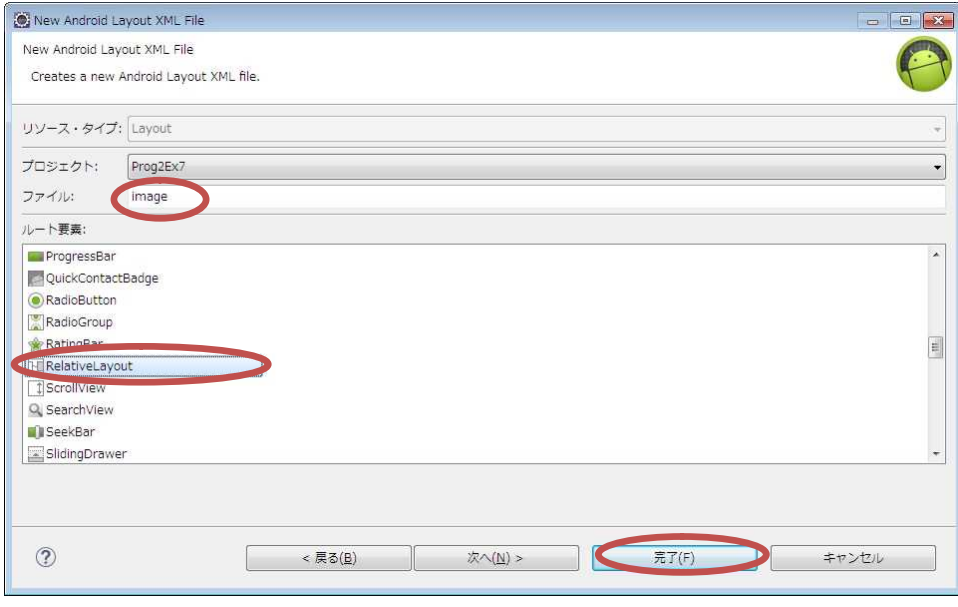

ペイントを起動し,『イメージ』グループの『サイズ変更』を選択する。

『縦横比を維持する』のチェックを外し,『単位』として『ピクセル』を選択し,『水平方向』, 『垂直方向』共に「300」を入力する。

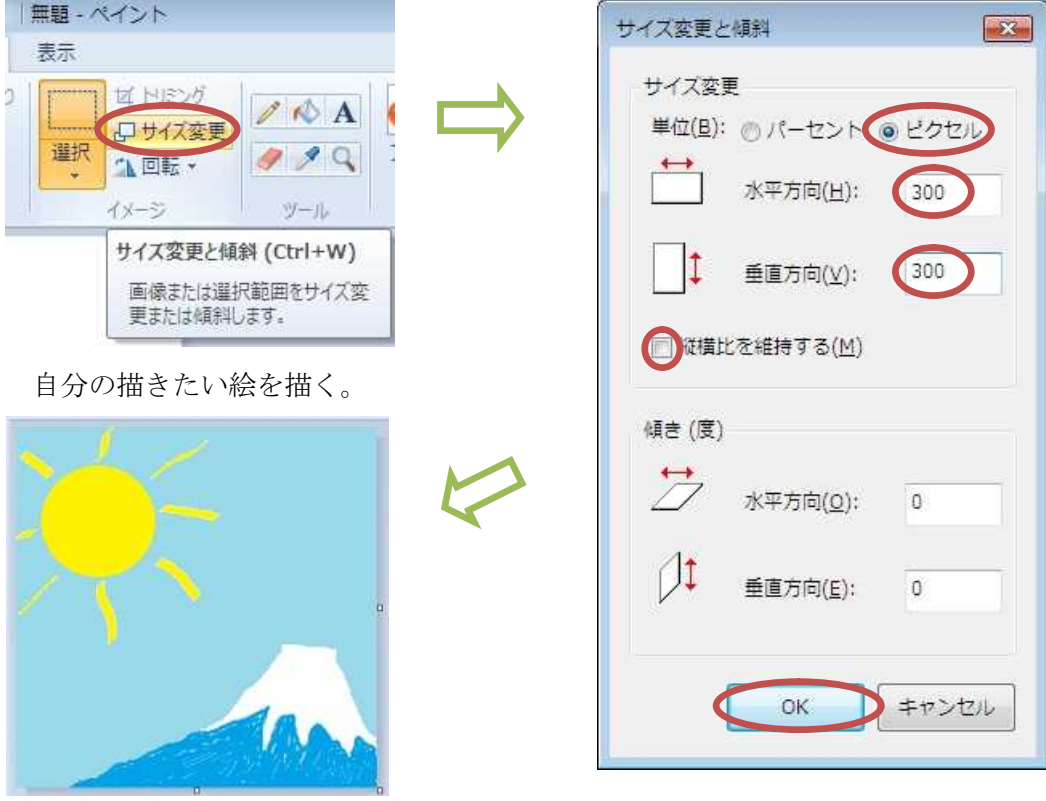

H ドライブの H:¥workspace¥Second¥res¥drawable-hdpi の位置に my\_image.png の名前で 絵を保存する。(ファイルの種類として PNG を選択する)

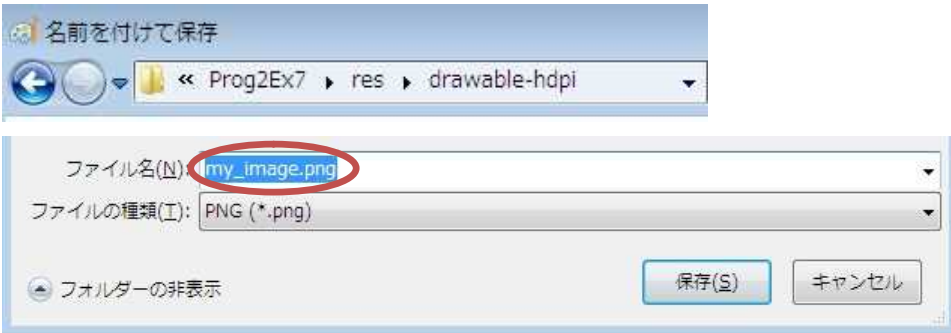

Eclipse のパッケージ・エクスプローラーで,『drawable-hdpi』を右クリックして,リフレッ シュを適用する。

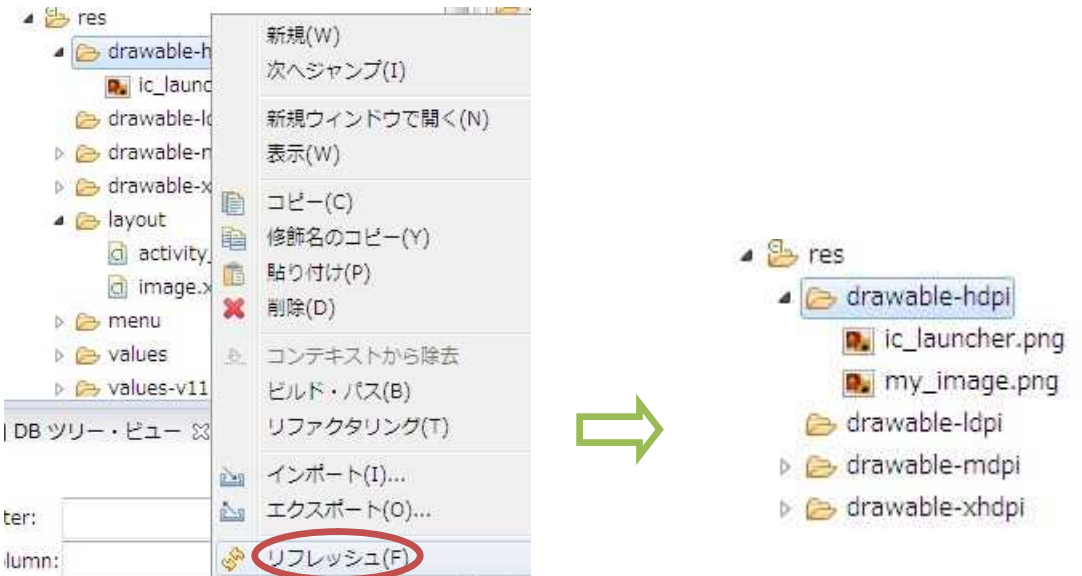

image.xml を開き,『イメージ&メディア』からイメージビュー(ImageView)を配置する。

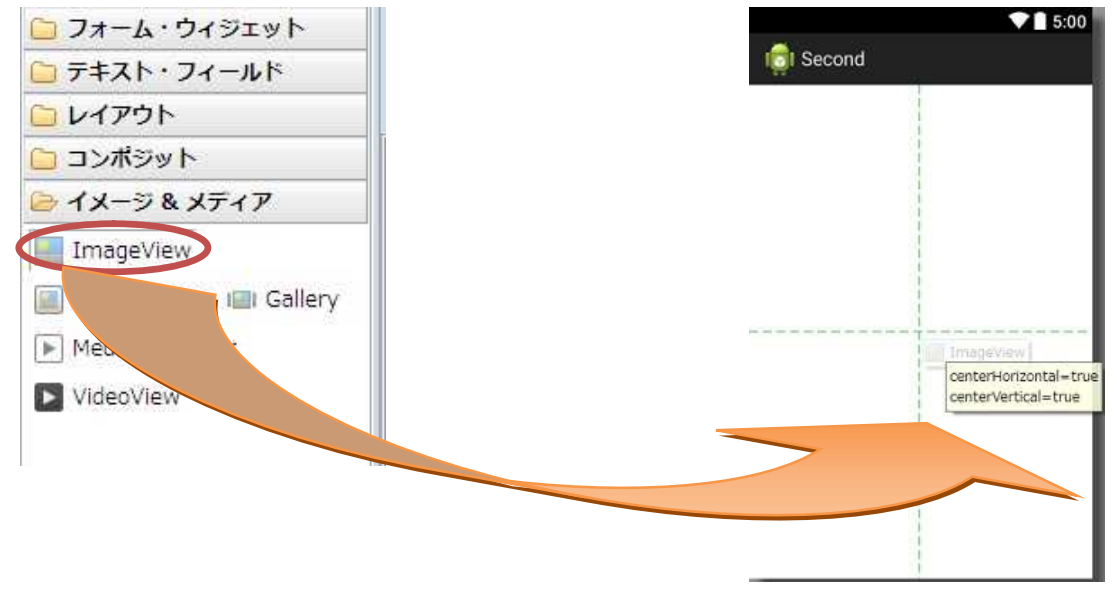

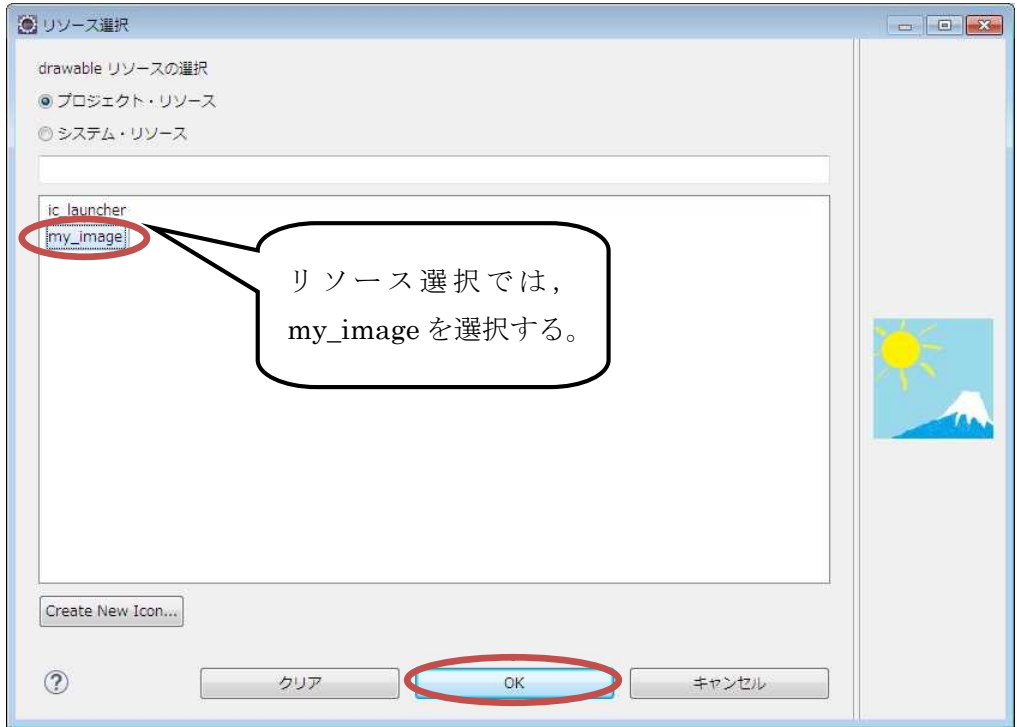

画像を中央に移動し,『保管』のアイコンをクリックして、image. xml を上書き保存する。

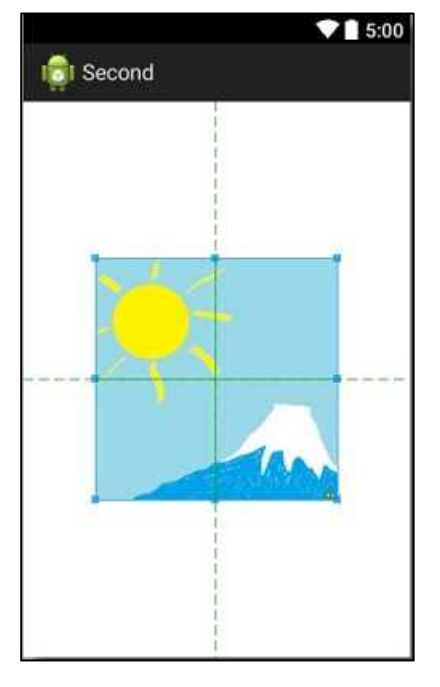

image. xml のソースを見ると, ImageView タグはこの様になっている。

```
<ImageView
   android:id="@+id/imageView1"
   android:layout_width="wrap_content"
   android:layout_height="wrap_content"
   android:layout_centerHorizontal="true"
   android:layout_centerVertical="true"
   android:src="@drawable/my_image" />
```
## プログラミング2 第7回教材 しゅうしゃ しゅうしゃ おおし おおし 担 当の神保 雅人

#### Main2Activity.java を開く。

onCreate メソッド中に Button ウィジェット button2 のインスタンス btn2 を作成し、それに 働きかけるイベントリスナーを付け加える。イベントリスナーには,レイアウト image を引数と する setContentView メソッドを記述する。

```
Button \theta = (Button)this.findViewById(R.id.button2);
btn2.setOnClickListener(
    new View.OnClickListener() {
        @Override
        public void onClick(View v) {
            setContentView(R. layout. image);
        }
    }
);
```
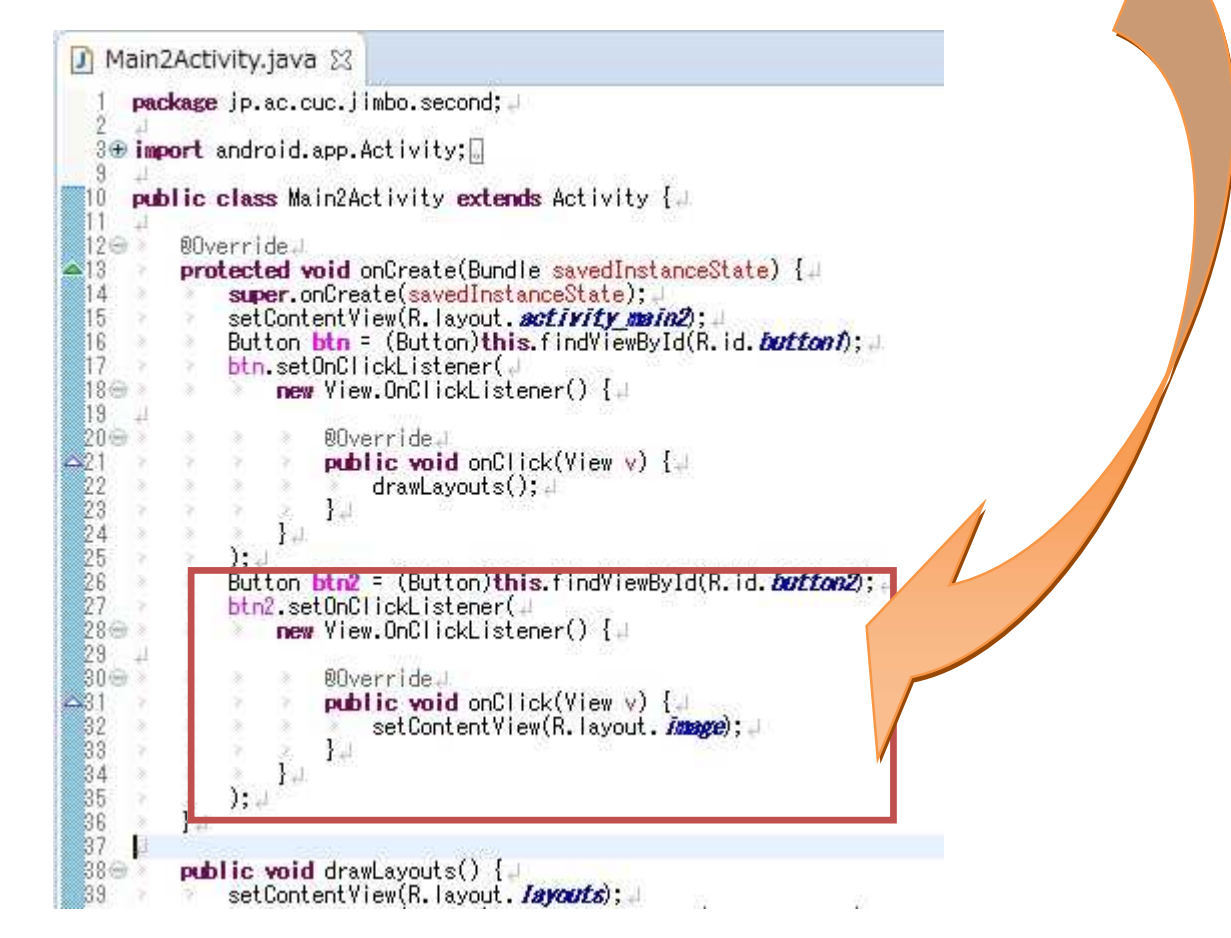

『保管』のアイコンをクリックして、Main2Activity.java を上書き保存し、パッケージ・エク スプローラーの『Second』を選択して,実行ボタンをクリックする。

# プログラミング2 第7回教材 インファイン インファイン 担当 神保 雅人

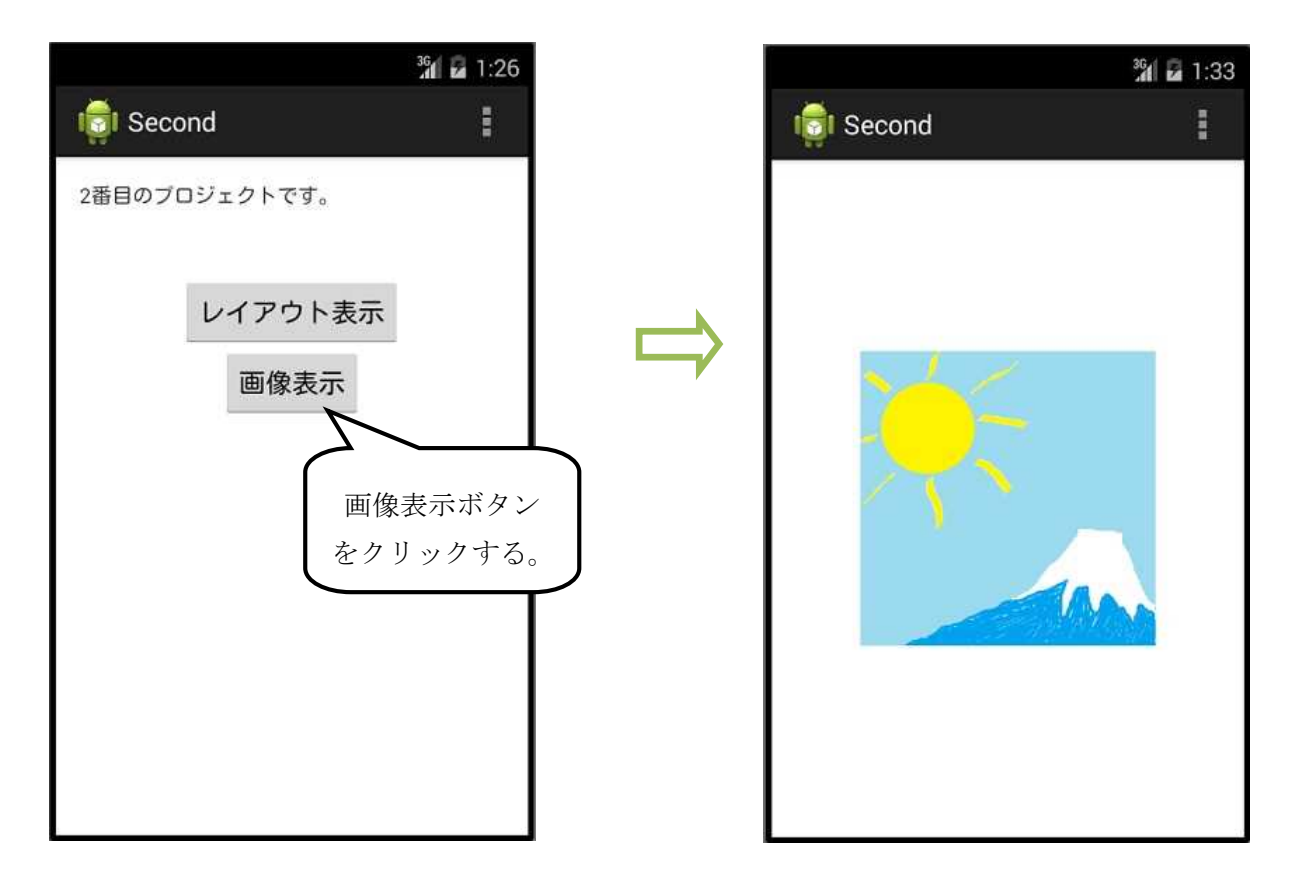

## <mark>提出物</mark>:

- 1) 画面のレイアウト設定ファイル activity\_main2.xml
- 2) 画面のレイアウト設定ファイル image.xml
- 3) 画像ファイル my\_image.png
- 4) Main2Activity のソースファイル Main2Activity.java